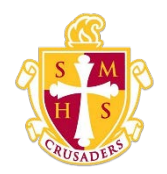

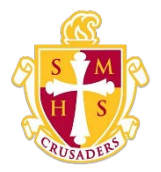

## Grades and Attendance

The Grades and Attendance page displays comprehensive information about a student's grades and attendance for the current term. The legend at the bottom of the page displays the attendance and citizenship codes and their meanings.

Note: If a room has been defined for a section, the room number appears next to the teacher's name.

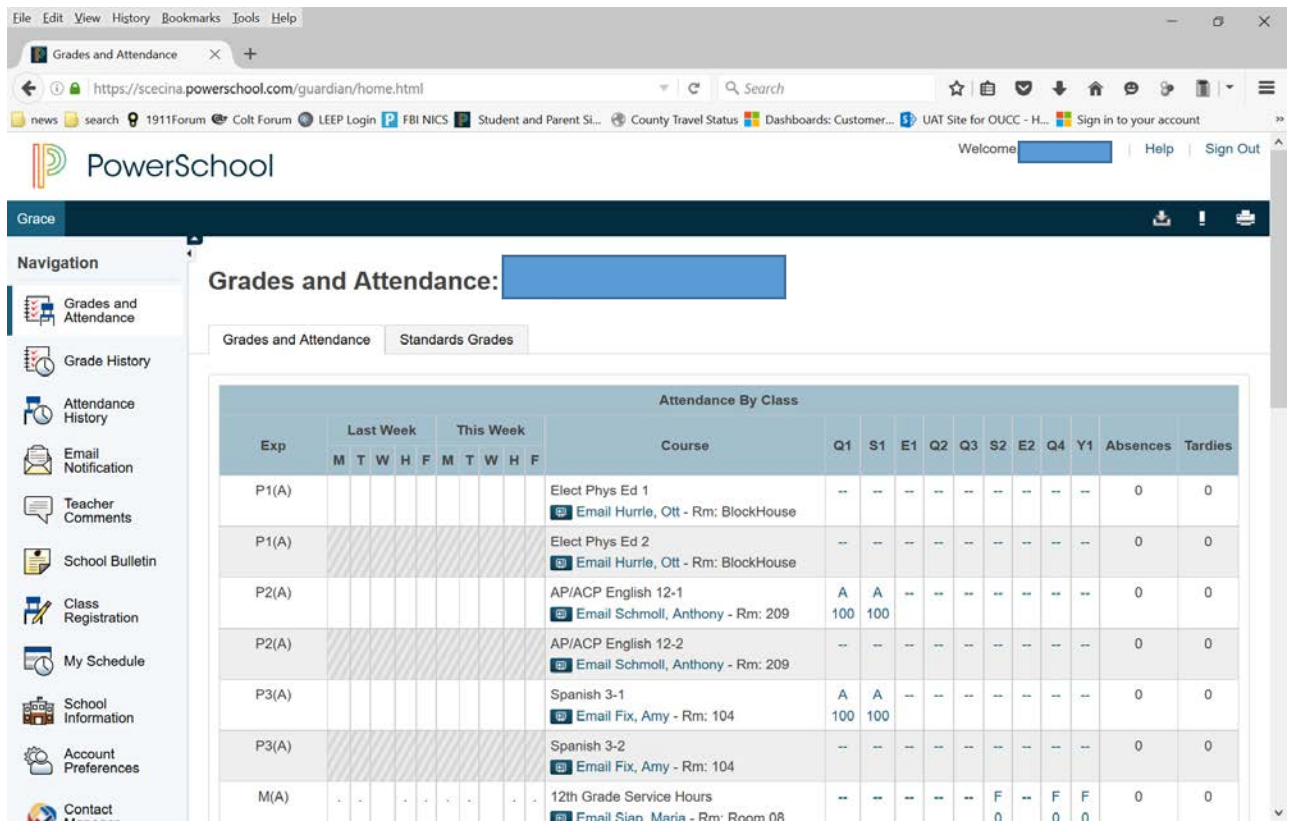

## How to View Grades and Attendance

- 1. On the start page, click the Grades and Attendance from the navigation menu. The Grades and Attendance page appears.
- 2. Use the following table to view grades and attendance information :

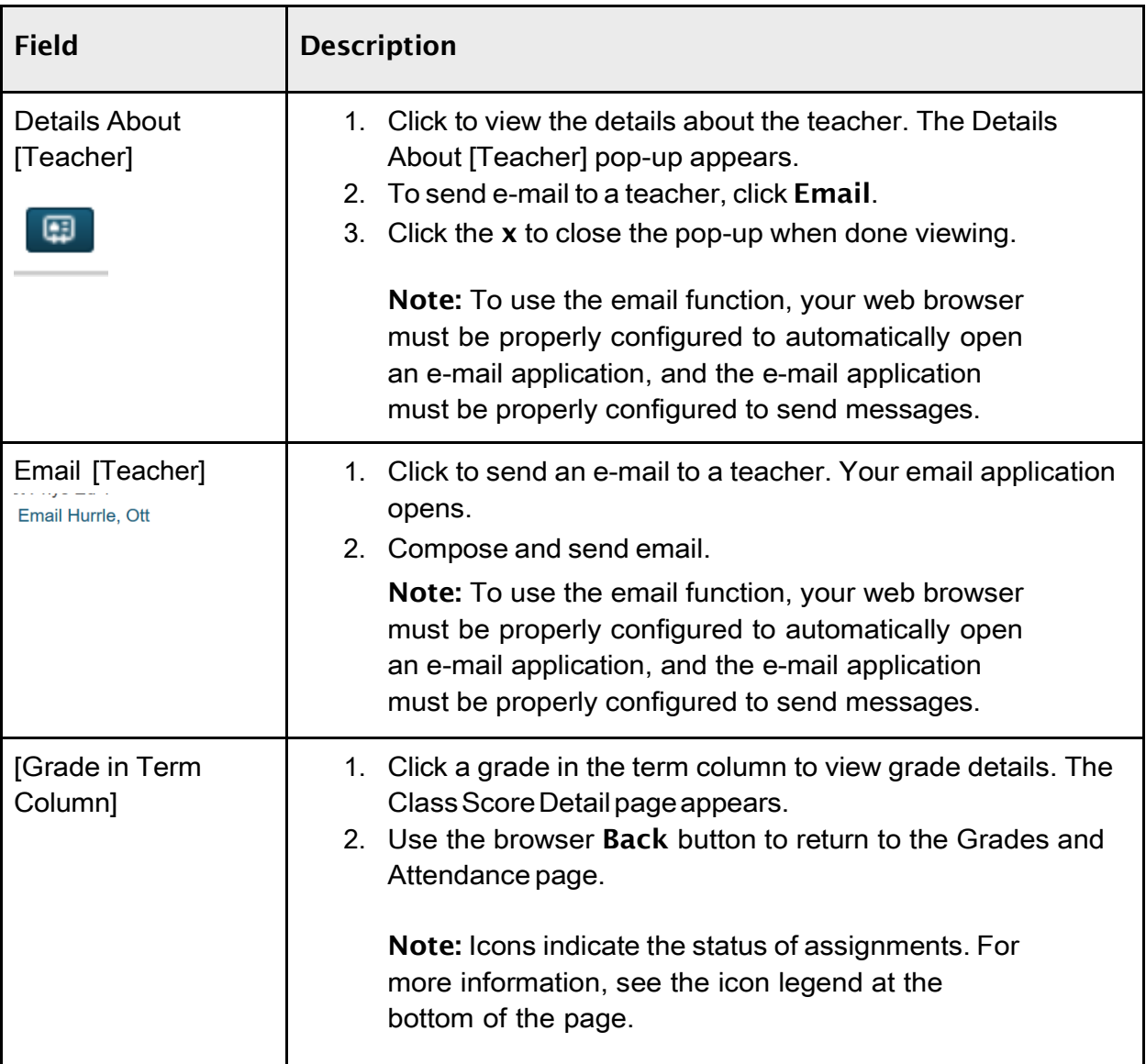

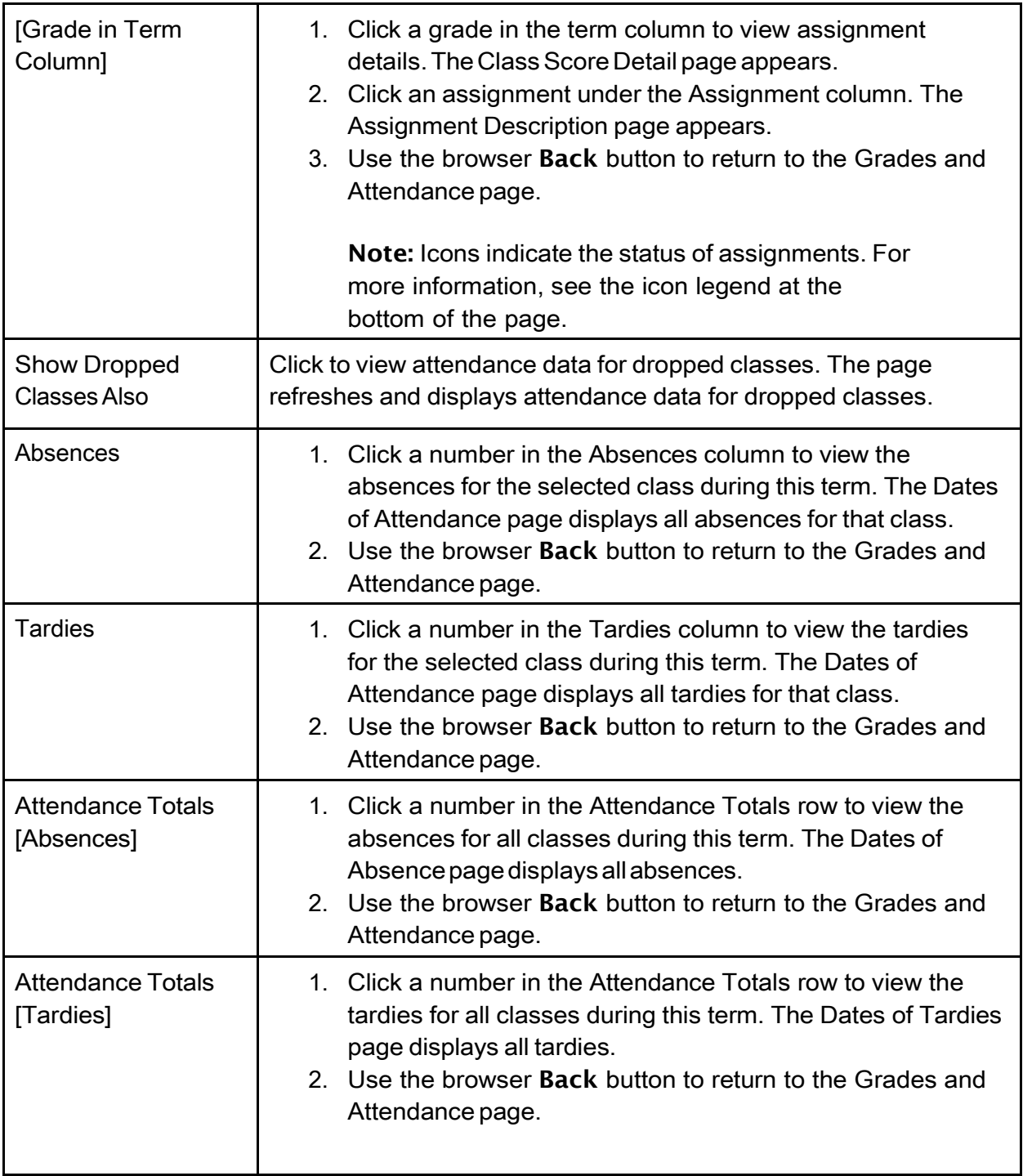

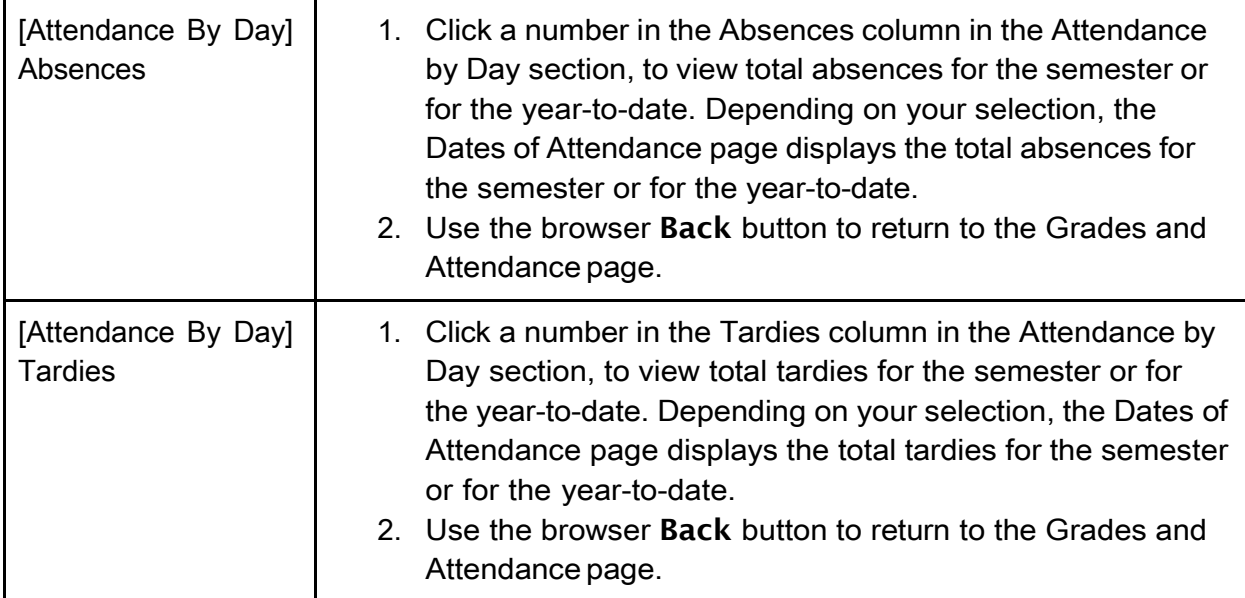